### BYE-BYE BOXBOY!™

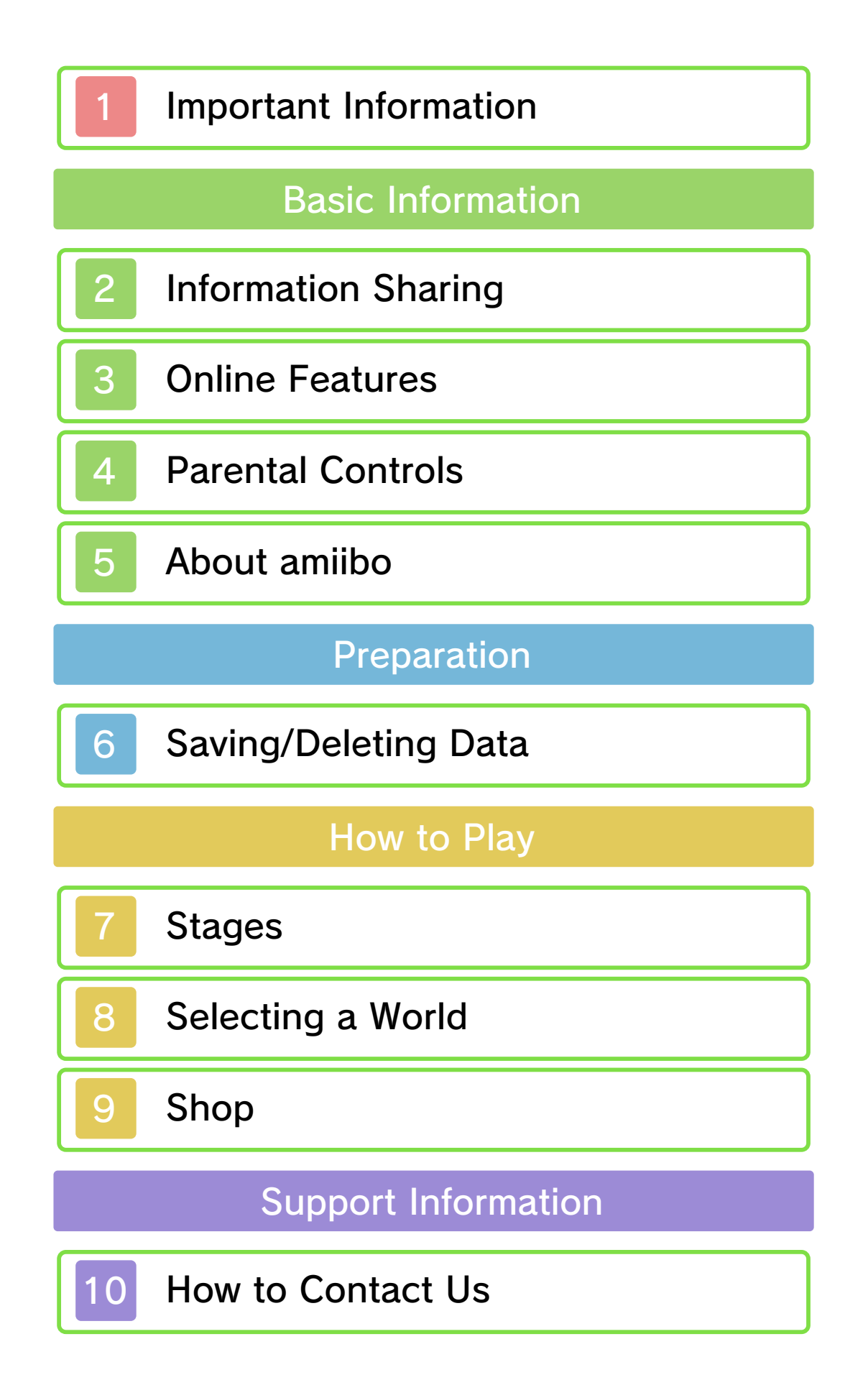

#### 1 Important Information

Important information about your health and safety is available in the Health and Safety Information application on the HOME Menu. You should also thoroughly read the Operations Manual, especially the "Health and Safety Information" section, before using Nintendo 3DS software.

Please read this manual carefully before using this software. If the software is to be used by young children, the manual should be read and explained to them by an adult.

- ♦ Unless stated otherwise, any references to "Nintendo 3DS" in this manual apply to all systems in the Nintendo 3DS™ family.
- $\blacklozenge$  When playing on a Nintendo 2DS™ system, features which require closing the Nintendo 3DS system can be simulated by using the sleep switch.

#### **A** IMPORTANT

The in-game language depends on the one that is set on the system. This title supports five different languages: English, German, French, Spanish and Italian. If your Nintendo 3DS system

language is set to one of these, the same language will be displayed in the software. If your Nintendo 3DS system is set to another language,

the in-game default language will be English.

For instructions about how to change the system language, please refer to the System Settings electronic manual.

#### Language Selection

#### **Advisories**

This software (including any digital content or documentation you download or use in connection with this software) is licensed by Nintendo only for personal and non-commercial use on your Nintendo 3DS system. Your use of any network services of this software is subject to the Nintendo 3DS Service User Agreement and Privacy Policy, which includes the Nintendo 3DS Code of Conduct.

Unauthorised reproduction or use is prohibited.

This software contains copy protection technology to prevent reproduction and copying of content.

Your Nintendo 3DS system and software are not designed for use with any existing or future unauthorised technical modification of the hardware or software or the

use of any unauthorised device in connection with your Nintendo 3DS system.

After the Nintendo 3DS system or any software is updated, any existing or future unauthorised technical modification of the hardware or software of your Nintendo 3DS system, or the use of any unauthorised device in connection with your Nintendo 3DS system, may render your Nintendo 3DS system permanently unplayable. Content deriving from the unauthorised technical modification of the hardware or software of your Nintendo 3DS system may be removed.

This software, instruction manual and other written materials accompanying the software are protected by domestic and international intellectual property laws.

Trademarks are property of their respective owners. Nintendo 3DS is a trademark of Nintendo.

©2017 HAL Laboratory, Inc. / Nintendo Co., Ltd.

CTR-N-KCKP-00

#### 2 Information Sharing

User-generated content, or UGC, is content created by users, such as messages, Mii™ characters, images, photos, video, audio, QR Code™ patterns, etc.

● Uploaded content may be seen by other users. It may also be copied, modified and redistributed by third parties. Once sent, you cannot delete

such content or limit its usage, so be careful.

#### Exchanging UGC

- Any uploaded content may be removed without notice. Nintendo may also remove or hide content which is considered to be unsuitable.
- When uploading content or creating content for upload...
	- Do not include any information that can be used to identify you or a third party personally, such as your or a third party's name, email address, address or telephone number.
	- Do not include anything which could be damaging or offensive to another person, or make someone uncomfortable.
	- Do not infringe on the rights of others. Do not use content owned by a third party or that

displays a third party (photos, images, videos) without their permission.

- Do not include illegal content or any content which aids illegal activity.
- Do not include any content which violates public morality.

These are general precautions for exchanging UGC with other users. The extent of UGC exchange depends on the software.

#### 3 Online Features

**• If you post, send or otherwise** make available any information or content through wireless communication please make sure not to include any information that can be used to identify you personally, such as your name, email address, your address or your telephone number, as others may be allowed to see such information and content. In

- $\blacklozenge$  For information about connecting your Nintendo 3DS system to the internet, refer to the Operations Manual.
- ♦ To use Miiverse features, you must have already launched Miiverse and completed the initial setup.

particular, when choosing a user name or nickname for your Mii™ characters, please do not use your real name as others may be able to view your user name and the nicknames of your Mii characters when using wireless communication. ● Friend codes are a part of a system that allows you to

### Online Precautions

This software allows you to share your screenshots and experiences with players around the world on Miiverse™ and other social network sites (p. 7).

Network™. This software supports Nintendo

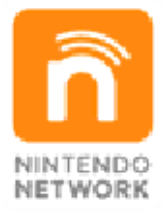

content and much more! world, download new add-on with other players all over the service which allows you to play Nintendo Network is an online

establish a friendship with other users, so that you can play, communicate and interact with people you know. If you exchange friend codes with strangers, there is a risk that you could receive information or messages with offensive language or inappropriate content and that strangers may see information about you that you do not want strangers to see. We therefore recommend that you do not give your friend codes to people you don't know.

● Do not engage in harmful, illegal, offensive or otherwise inappropriate activity that might cause problems for other users. In particular, do not post, send or otherwise make available any information or content that threatens, abuses or harasses other persons, infringes on the rights of others (such as copyrights, portrait rights, privacy rights, rights of publicity or trademarks) or that may make other people feel uncomfortable. In particular, when sending, posting or making available photos, images or videos displaying other people, make sure to obtain their permission beforehand. If inappropriate conduct is reported or confirmed, you may be subject to penalties such as being banned from the Nintendo 3DS Services.

### 4 Parental Controls

- ♦ For more information about Parental Controls, refer to the Operations Manual.
- Internet Browser Restricts use of Nintendo 3DS Image Share (p. 7).
- Miiverse

You can use the following Parental Controls to restrict certain features of this software.

Restricts posting screenshots and gameplay impressions on Miiverse and/or viewing such Miiverse posts created by other players. It is possible to restrict posting only, or to restrict both posting and viewing.

### 5 About amiibo

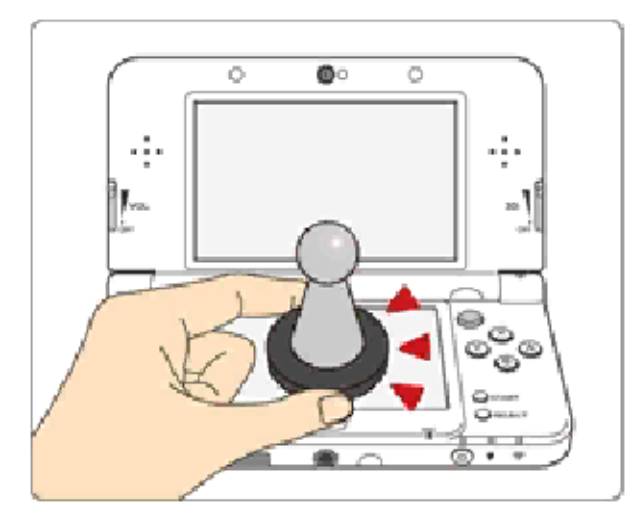

This software supports **:amiibo:** . You can use compatible amiibo™ accessories by touching them to the Touch Screen of a New Nintendo 3DS/New Nintendo 3DS XL system.

- $\blacklozenge$  An amiibo can be read by multiple compatible software titles.
- $\blacklozenge$  If the data on your amiibo becomes corrupted and cannot be restored, go to the HOME Menu ⇒ <del>d</del> ⇒ amiibo Settings and reset the data.

Your amiibo aren't just for show. You can use NFC (near-field communication) to connect them to compatible software and play with them in the game. For more information, visit: - amiibo.nintendo.eu (Europe) - amiibo.nintendo.com.au (Australia/ New Zealand)

### IMPORTANT

A light touch on the Touch Screen is enough for the system to detect your amiibo. Do not press the amiibo into the screen or forcefully drag it across the screen.

2DS system. with a Nintendo 3DS/3DS XL/ Writer is required to use amiibo The Nintendo 3DS NFC Reader/

#### 6 Saving/Deleting Data

There is one set of save data. When you clear a stage or leave the shop, the game's progress will automatically be saved.

◆ Once save data is deleted it cannot be restored, so please be careful.

After starting the game, simultaneously press  $\circledA$ ,  $\circledB$ ,  $\circledB$  and  $\heartsuit$  after the Nintendo 3DS logo disappears and before the title screen appears. Hold the buttons until a window appears asking you if you want to delete your save data.

so be careful. Any modification is permanent, progress or loss of save data. can lead to an inability to modify your save data, as this accessories or software to ● Do not use external

permanent data loss. These actions could result in to get dirt in the terminals. while saving. Make sure not card inserted into the system remove any Game Card/SD incorrect controls. Do not system or intentionally input ● Do not repeatedly reset the

If you've obtained costumes in BOXBOY!™ and BOXBOXBOY!™, then as long as the save data is on your system you can transfer it to this game and unlock those costumes in the Shop (p. 9).

#### Transferring Data

#### Deleting Data

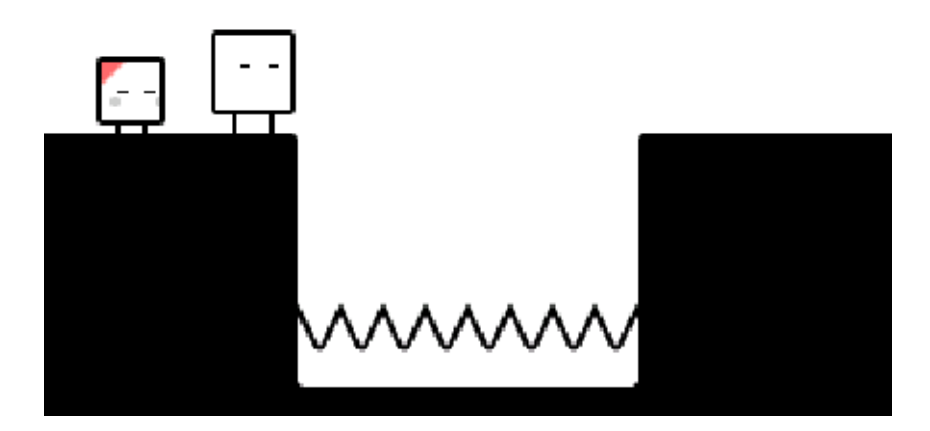

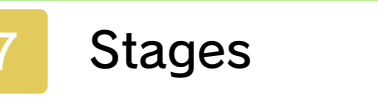

The objective is to get Qbby to the goal door. Select "Controls" or "Techniques" from the pause menu for more detailed information.

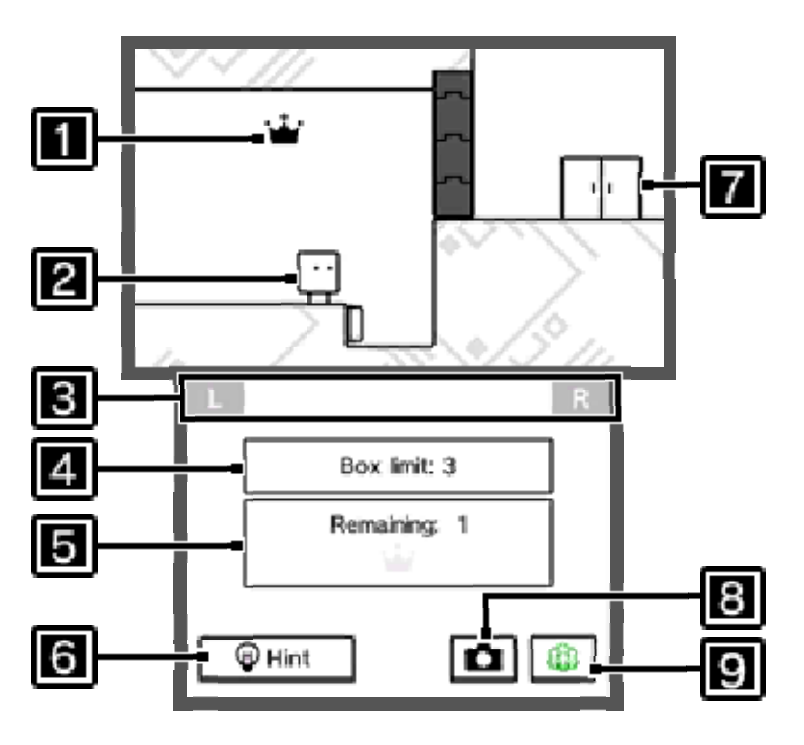

Press  $\mathbb{L} + \mathbb{R}$  simultaneously to retry from a slightly earlier point.

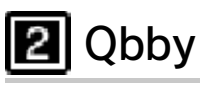

## **B** Quick Retry

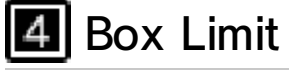

The number of boxes Qbby can currently make.

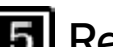

## Remaining / Crowns Collected

The number of boxes that can be used before crowns become unobtainable shows here. For every crown you get,  $\mathbf{w}$  will display. Getting every crown when you clear a stage will give you a perfect clear.

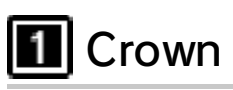

Touch a crown to obtain it. If you run out of boxes, crowns will change to , and you will no longer be able to get them.

## **6** Hint

The hint icon might activate when you are in a place where you must use boxes to proceed. To view hints, you must spend Play Coins. You can collect Play Coins by walking around with your Nintendo 3DS system.

## **7** Goal Door

Press  $\circledA$  or  $\circled{r}$  in front of the goal door to clear the stage.

### **B** Nintendo 3DS Image Share

Press start to open the pause menu.

# $\blacktriangleright$  Retry

Touch this in order to post a screenshot of your game to social media. For more details, see the "About This Tool" page in Nintendo 3DS Image Share.

### **9** Miiverse

Touch this to launch Miiverse, where you can post your screenshots and experiences of the game, and view the posts of other players.

Restart the current stage from the beginning. All crowns obtained in the stage will be lost.

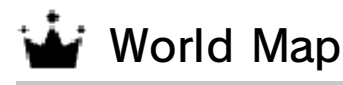

Return to the World Map (p. 8).

#### **V** Controls

Check Qbby's controls.

**W** Techniques

Check tips and tricks on using boxes.

### Pause Menu

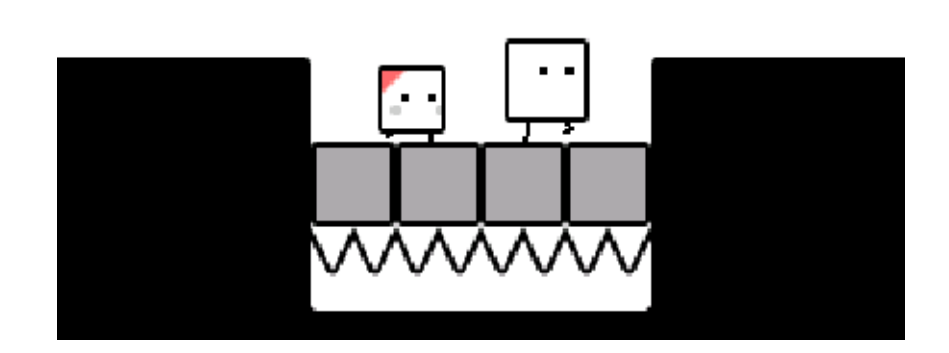

### 8 Selecting a World

The upper screen is controlled with button controls, and the lower screen with touch controls. Press **A** or  $\bigoplus$  in front of a door to open it.

Lets you jump to a world and select a stage. Touch the icons at the top to switch between planets.

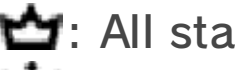

: All stages cleared

 $\ddot{\bullet}$ : All stages cleared perfectly

# **B** Shop

Takes you to the shop (p. 9).

## **4** Shop Door

You can also access the shop from here.

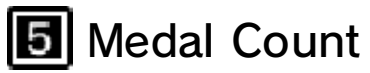

Select the planet you want to land on, and you'll go to its World Map. As you clear worlds, more will become available.

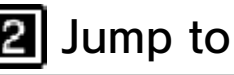

#### **2** Jump to World Door

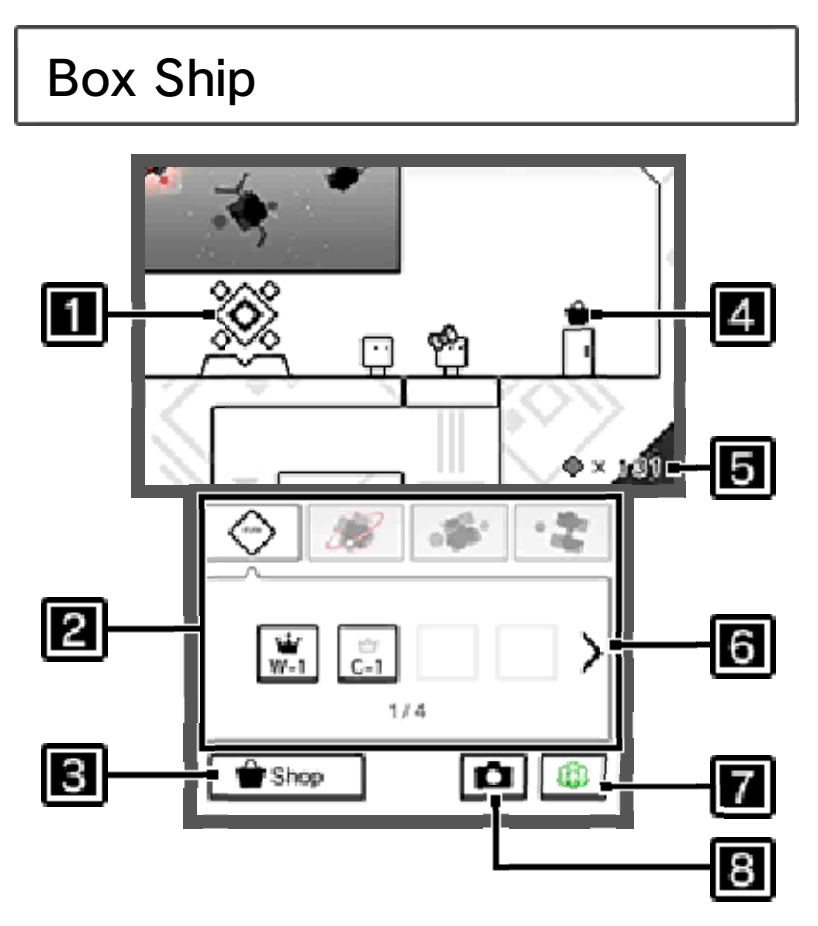

### **Planet-Select Monitor**

### **S** Switch Page

**Miiverse** (p. 7)

room. These will task you with reaching the goal doors under certain conditions. You can unlock more challenge worlds by exchanging medals for them in the in-game shop.

**8** Nintendo 3DS Image Share (p. 7)

### **i** Challenge Room

You'll fin dchalleng e worlds withi n the Bo x Ship' s challeng e

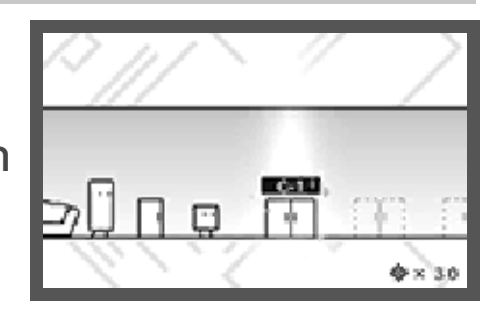

Enter a world and select a stage.

You'll return to the Box Ship if you

approach this.

**2** Crown

**8** World Door

## World Map

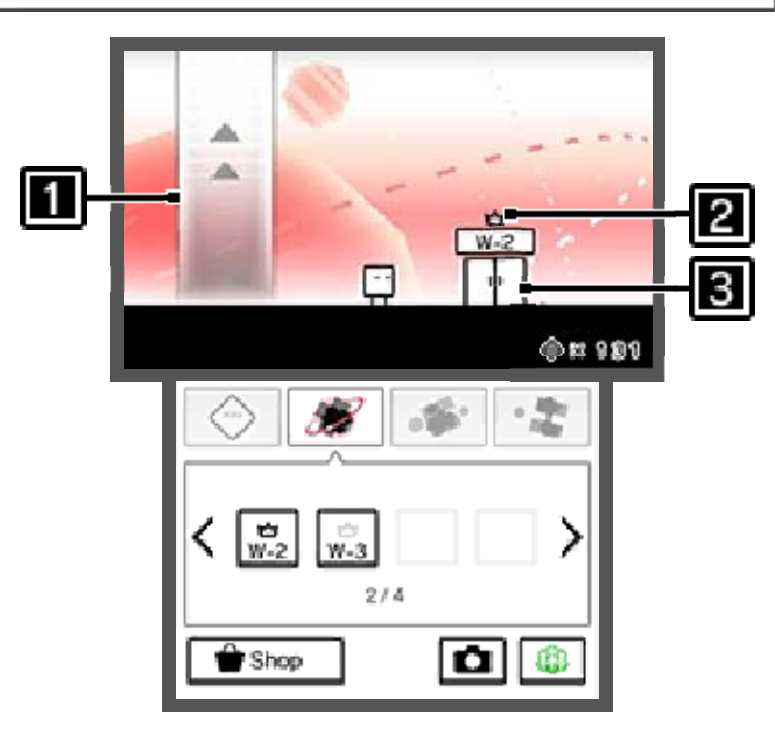

Return to Box Ship

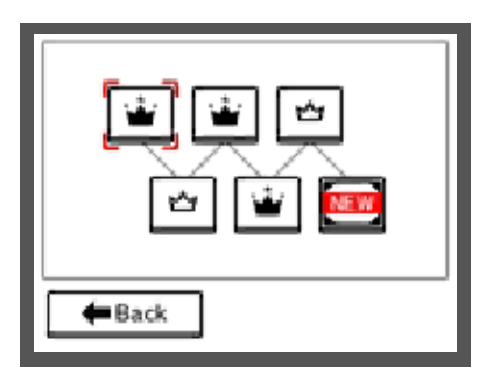

: Cleared : Cleared perfectly

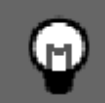

### **The Treasure Chests**

contents to the shop. one to open it and send the or <sup>5</sup> while standing in front of various treasure chests. Press  $\circledA$ game, you'll come across As you progress through the

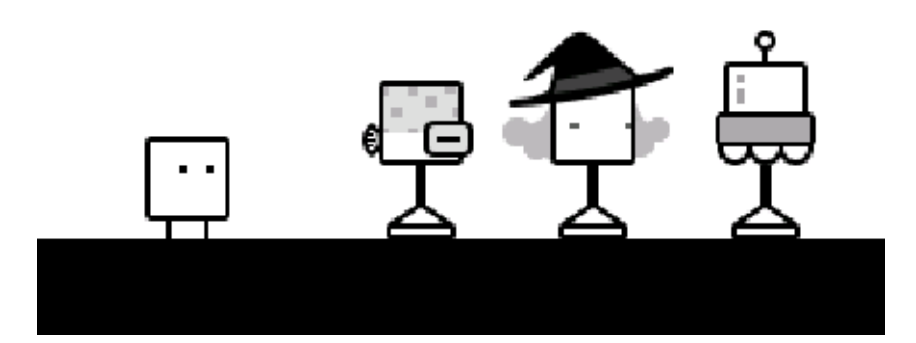

9 Shop

At the shop you can exchange medals for the following items:

呂

### **L**i Costumes

## Music

This is the music that plays during the game. You can listen to tracks you've obtained here.

## **W** Challenges

Challenge worlds that can be accessed from the challenge room.

## $\dot{\mathbf{r}}$  Comics

Comics featuring Qbby and co.

**Collecting Medals** 

Costumes Qbby can wear. You can also change Qbby's current costume from this menu.

#### 凰 What's in Stock

♦ If you've obtained costumes in BOXBOY! or BOXBOXBOY! then as long as your save data is on your system you can transfer those costumes to this game.

Scanning amiibo

many more medals. stage perfectly, you'll receive receive medals. If you clear a When you clear a stage you'll

Touching th eamiibo icon in t he shop will let yo u use amiibo lik e Kirby and Kin g Dedede to ge t

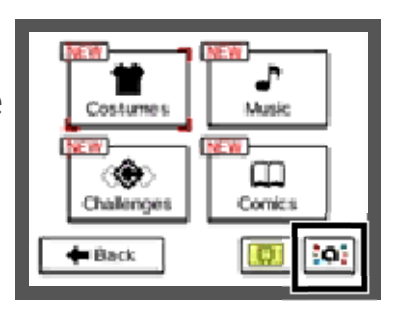

special costumes. If you have save data on your SD card from both BOXBOY! and BOXBOXBOY!, or if you clear all BYE-BYE BOXBOY! stages perfectly, including challenges, you can unlock a special costume and change the colour of your screen.

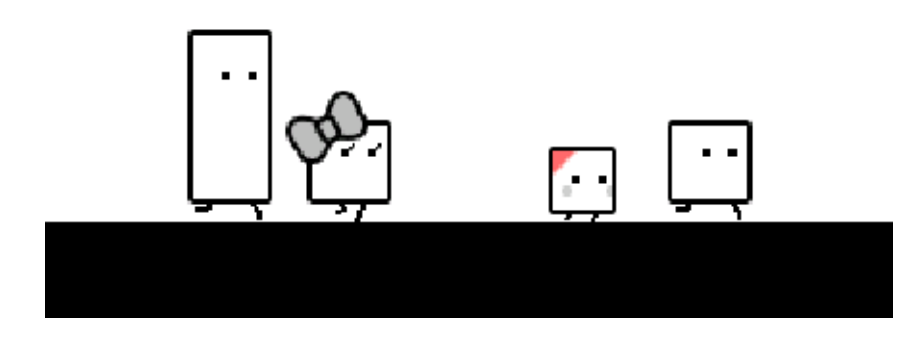

### 10 How to Contact Us

For product information, please visit the Nintendo website at: www.nintendo.com/countryselector

For technical support and troubleshooting, please refer to the Operations Manual for your Nintendo 3DS system or visit: support.nintendo.com